To edit the information in the GGM VIEW application:

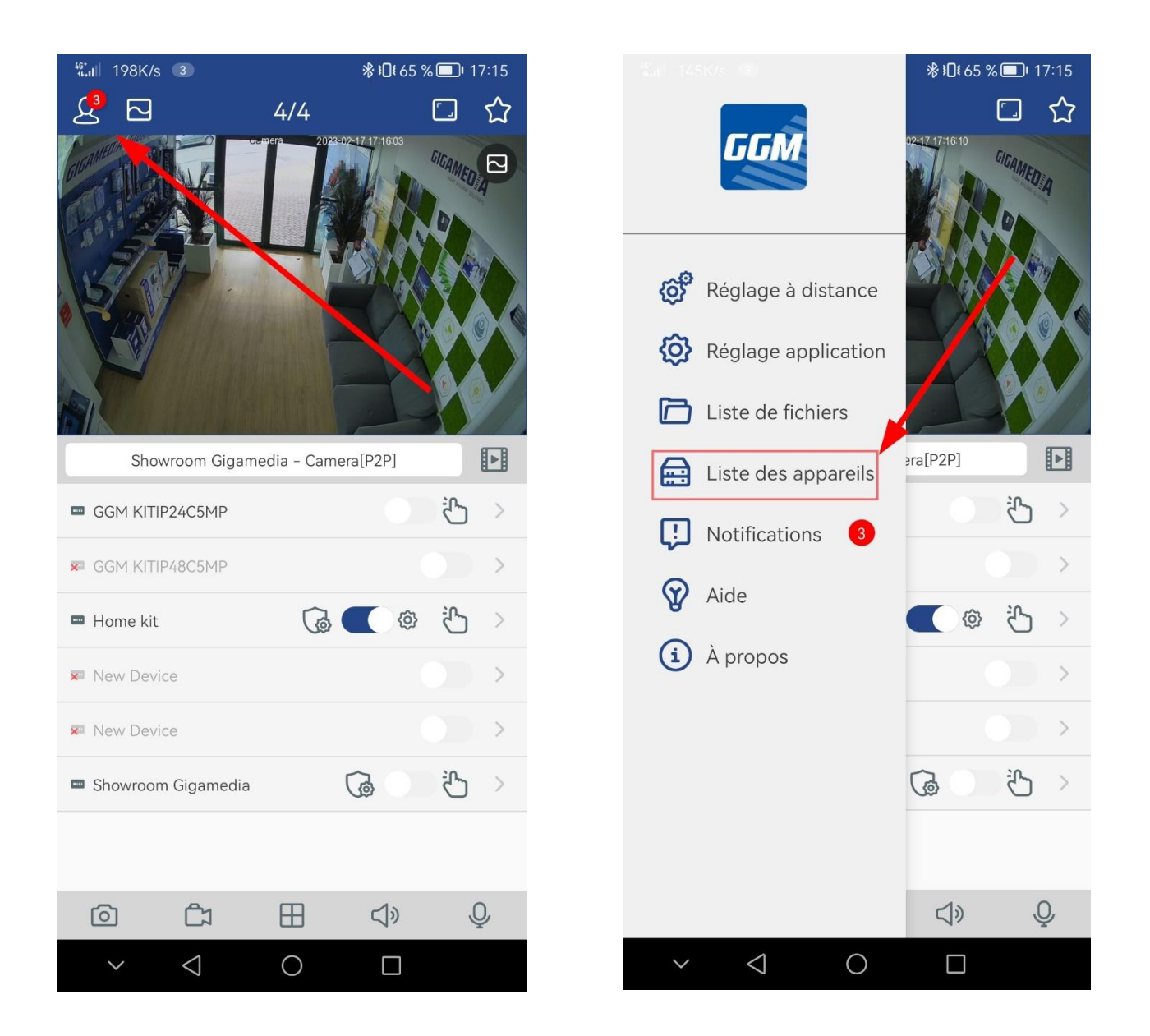

In the list of devices, click on the square edit button as below:

Update login information, port 80, and admin login if you are using the admin account.

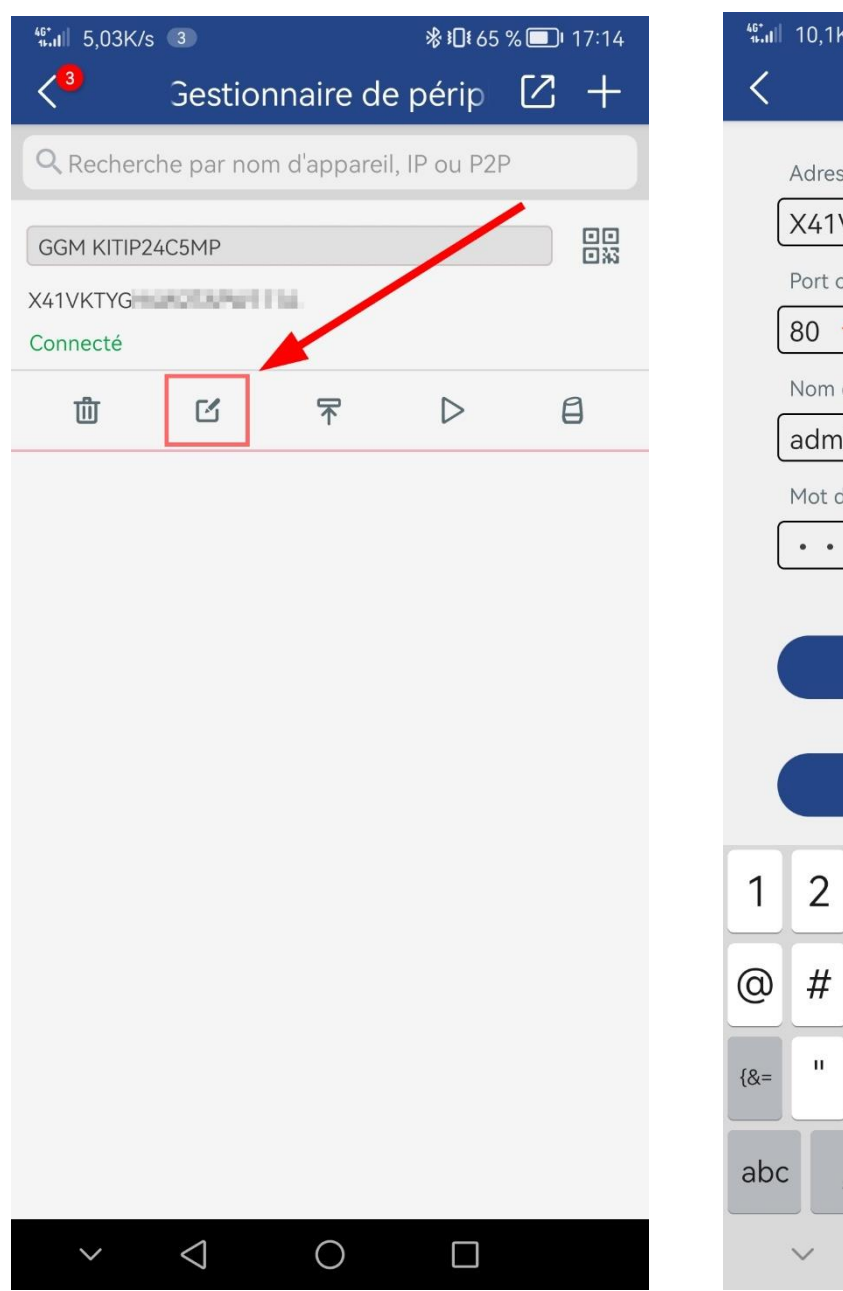

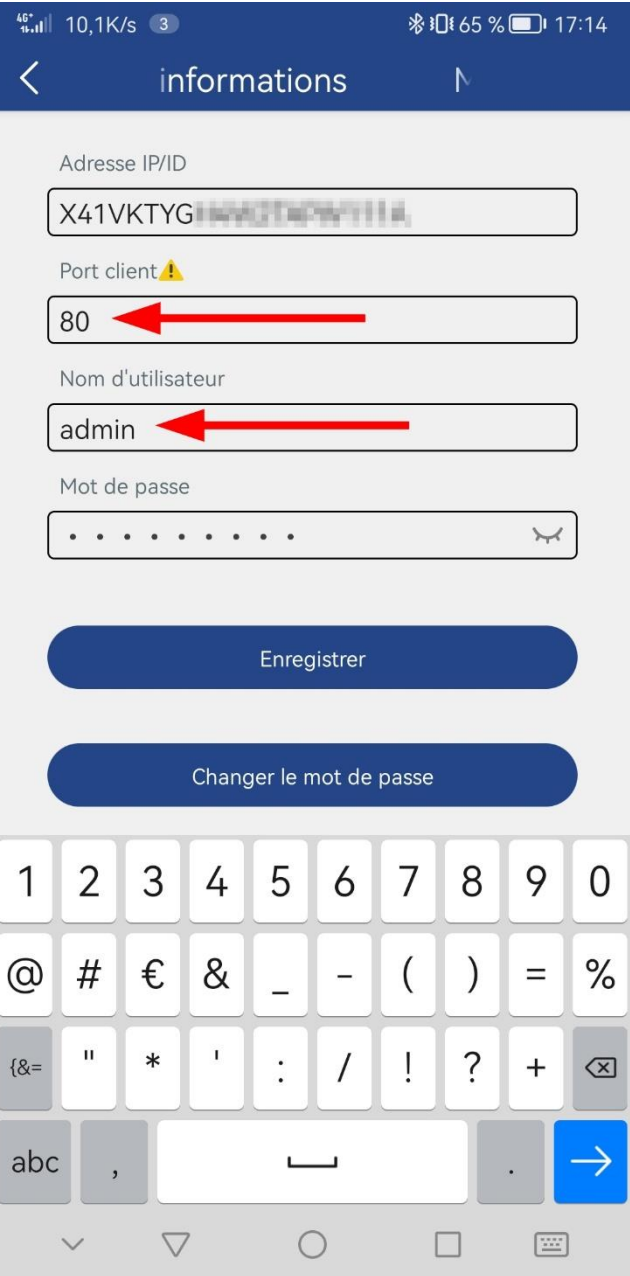